Pilih menu **Manage Deposits** - **New Item** - Pilih **Experiment** - Klik Tombol **Next**

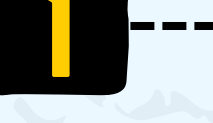

#### New Item deposit

3

ISIKAN DETAIL LAPORAN PKL

**Choose File** - Pilih file - **Show options** dan isikan dengan ketentuan berikut:

**1. Ringkasan.pdf**

- - Content: **Submitted Version**
	- Description: **Ringkasan**
	- Visible to: **Anyone**
	- License: **CC: Attribution-Share Alike 4.0**
- **2. Bab 1 Pendahuluan.pdf**
	- Content: **Submitted Version**
	- Description: **Bab 1 Pendahuluan**
	- Visible to: **Anyone**
	- License: **CC: Attribution-Share Alike 4.0**

# TAHAPAN UNGGAH LAPORAN PKL DI SIPORA POLIJE 5 STEPS

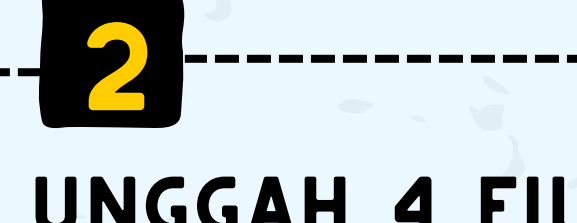

### Unggah 4 File

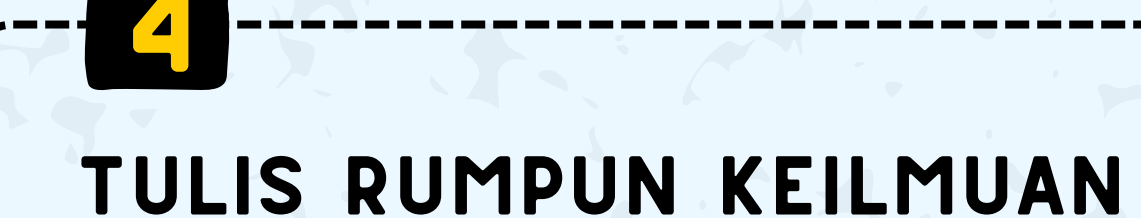

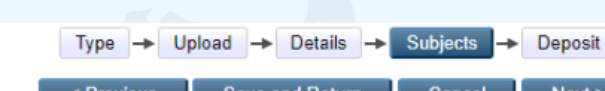

Sebelum unggah, siapkan file yang akan diunggah terdiri dari 4 file dengan format PDF, yaitu:

- 1.**Ringkasan**
- 2.**Bab 1 Pendahuluan**
- **Laporan Lengkap** (Cover sampai Daftar Pustaka. Pastikan 3. bahwa *hyperlink* Daftar Isi terhubung pada halaman)
- 4.**Daftar Pustaka**

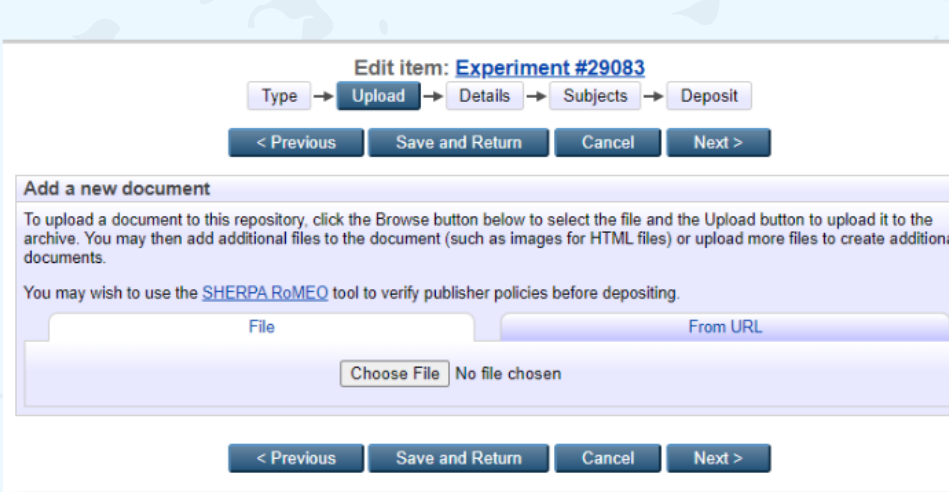

**3. Daftar Pustaka.pdf**

#### Add a new docu

upload a document to this repository, click the Browse button below to select the file and the Upload button to upload it to the chive. You may then add additional files to the document (such as images for HTML files) or upload more files to create additiona

**From UR** 

ou may wish to use the SHERPA RoMEO tool to verify publisher policies before depositing

Choose File No file chosen

- - Content: **Submitted Version**
	- Description: **Daftar Pustaka**
	- Visible to: **Anyone**
	- License: **CC: Attribution-Share Alike 4.0**
- **4. Laporan Lengkap.pdf**
	- Content: **Submitted Version**
	- Description: **Laporan Lengkap**
	- Visible to: **Registered user only**
	- License: **UNSPECIFIED**

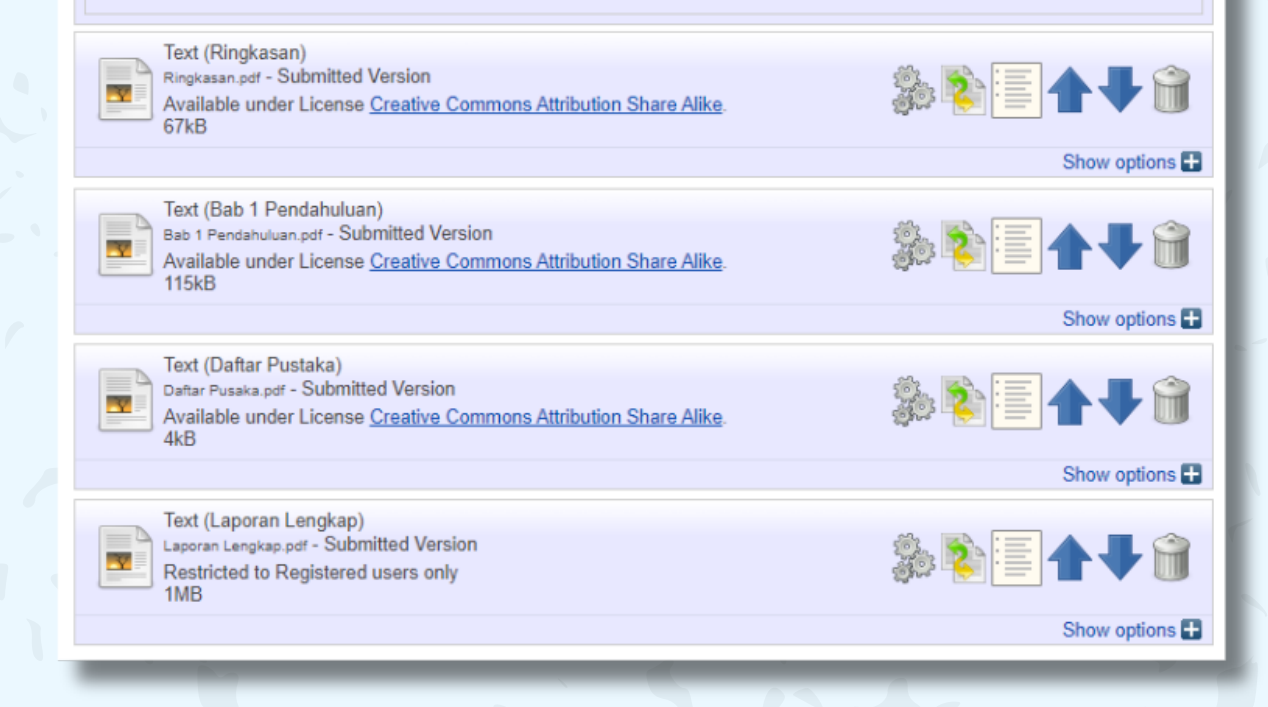

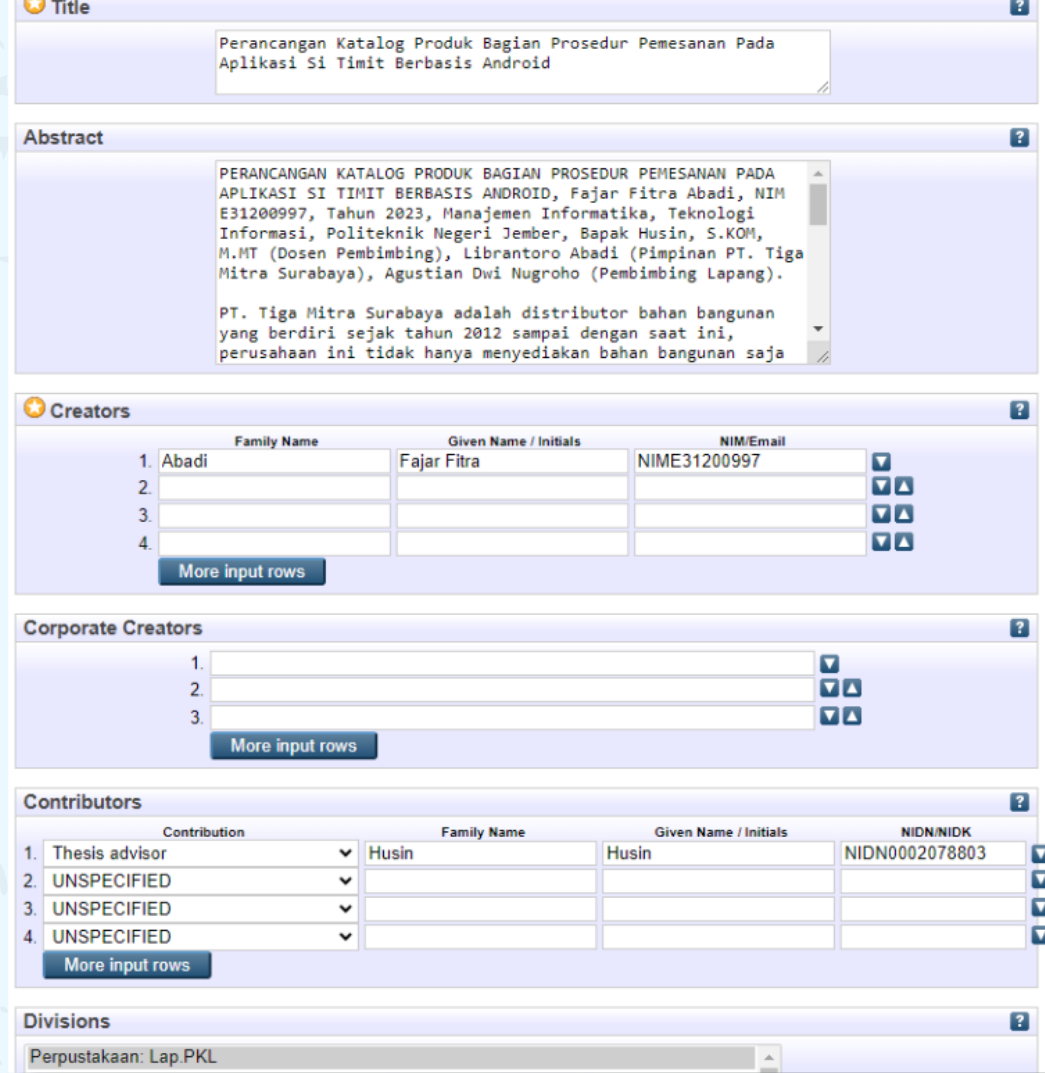

#### Kemudian tekan **Next**

Isikan:

- **Title** (judul laporan PKL ditulis dengan Capitalize Each Word)
- **Abstract** (deskripsi singkat dari laporan yang diambilkan dari ringkasan)
- **Creators** (Nama Mahasiswa):
	- 1. Family Name: nama akhir
- 2. Given Name: nama awal dan/atau nama tengah
- 3. NIM/Email: isikan NIM dengan format: **NIM{NIMMahasiswa}**. Contoh: **NIMG41201082**
- **Contributors** (nama dosen pembimbing):
- Contribution: Thesis Advisor
- Family Name (nama akhir) dan Given Name (nama depan dan/atau tengah)
- NIDN: tuliskan dengan format **NIDN{NIDNDosen}**. Contoh: **NIDN0709058903**.
- **Divisions**: pilih **Perpustakaan: Lap. PKL**
- **Publication Details** (**Status**: Unpublished, **Date**: tanggal pengesahan laporan PKL, **Date Type**: Completion)
- **References** (Copy-kan dari daftar pustaka)
- **Uncontrolled Keywords** (tuliskan keyword terkait laporan PKL)

**5** 

Pilih rumpun ilmu terkait topik PKL. Dapat memilih lebih dari satu rumpun ilmu.

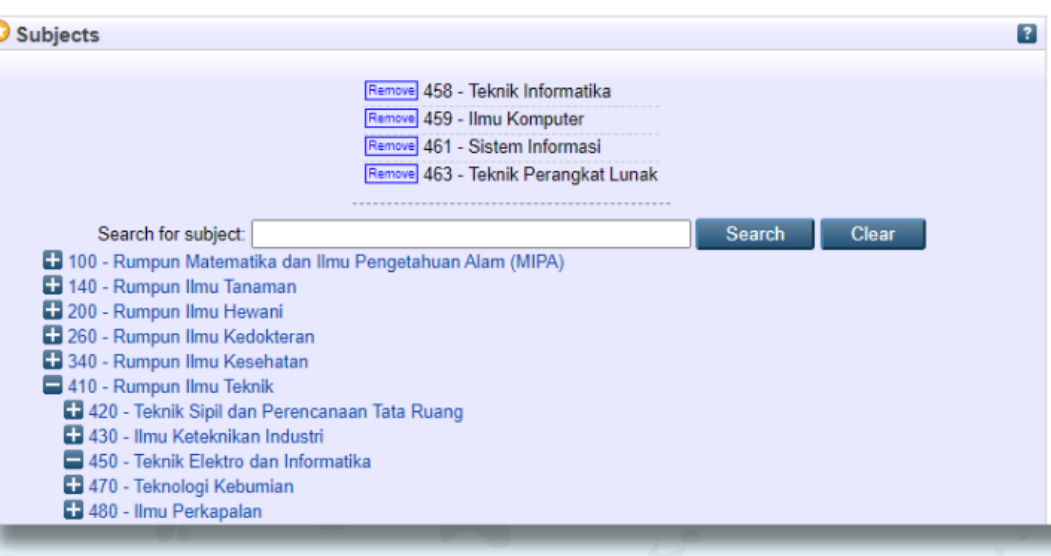

 $\rightarrow$  Upload Details

For work being deposited by its own author: In self-archiving this collection of files and associated bibliographic metadata, I grant Sistem Informasi Polije Repository Asset (SIPORA) the right to store them and to make them permanently available publicly for free online. I declare that this material is my own intellectual property and I understand that Sistem Informasi Polije Repository Asset (SIPORA) does not assume any responsibility if there is any breach of copyright in distributing these files or metadata. (All authors are urged to prominently assert their copyright on the title page of their work.)

For work being deposited by someone other than its author: I hereby declare that the collection of files and associated bibliographic metadata that I am archiving at Sistem Informasi Polije Repository Asset (SIPORA)) is in the public domain. If this is not<br>the case, I accept full responsibility for any breach of copyright that distributing

**Save for Later** 

Clicking on the deposit button indicates your agreement to these terms.

Pada tahapan terakhir klik tombol: **Deposit Item Now.**

Setelah itu, tinggal menunggu review dari pihak Perpustakaan terkait kesesuaian pengisian tersebut.

Jika terdapat notifikasi perbaikan melalui email, maka mohon dapat segera diperbaiki.

#### Deposit item now

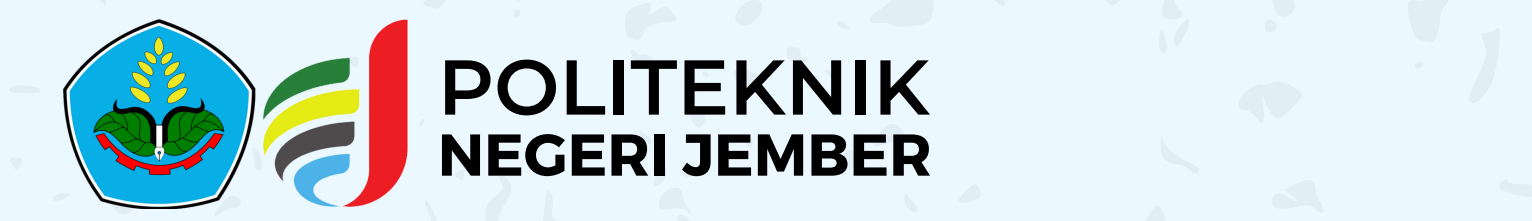

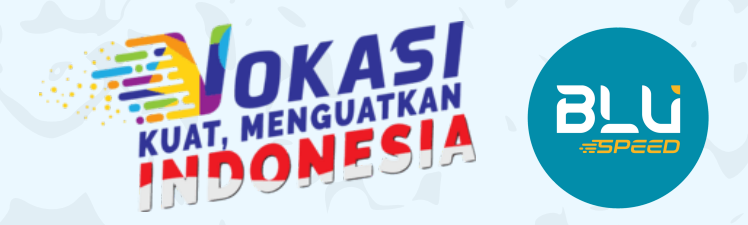

# **@perpuspolije perpustakaan.polije.ac.id**

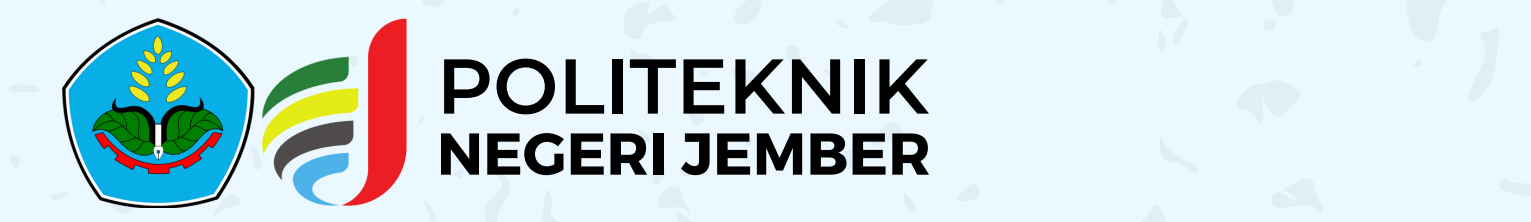

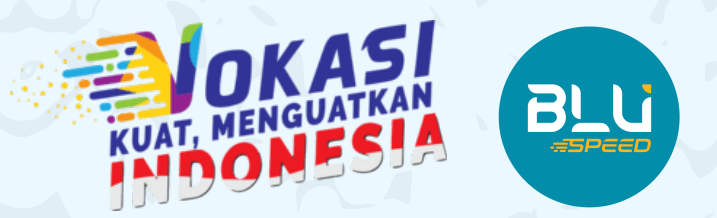

# **@perpuspolije**

# YANG SERING TERJADI SAAT UNGGAH LAPORAN pkl DI SIPORA 6 Kesalahan

## 1 DAFTAR ISI TIDAK TER-LINK DENGAN HALAMAN

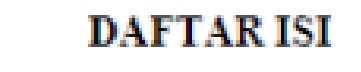

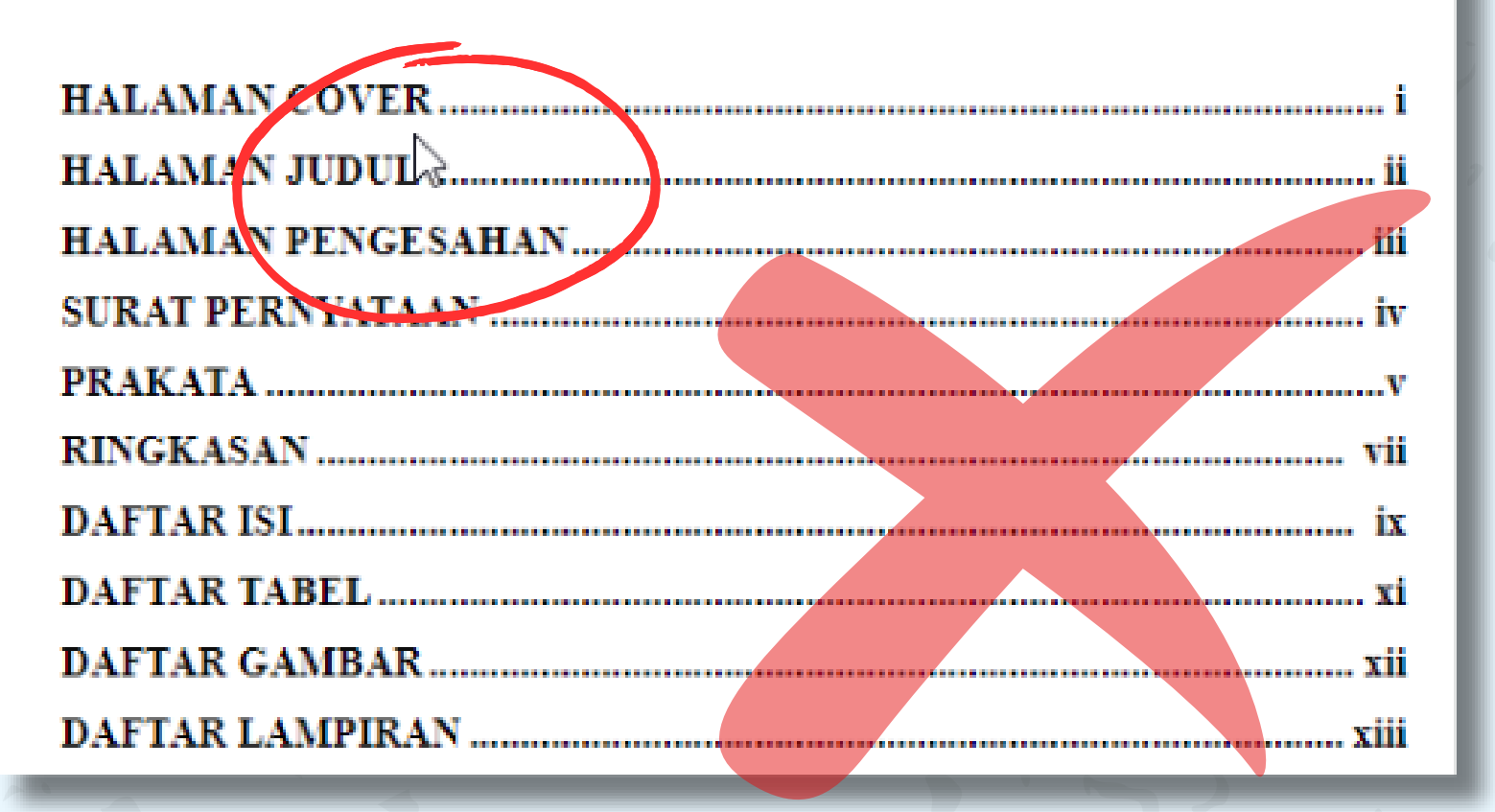

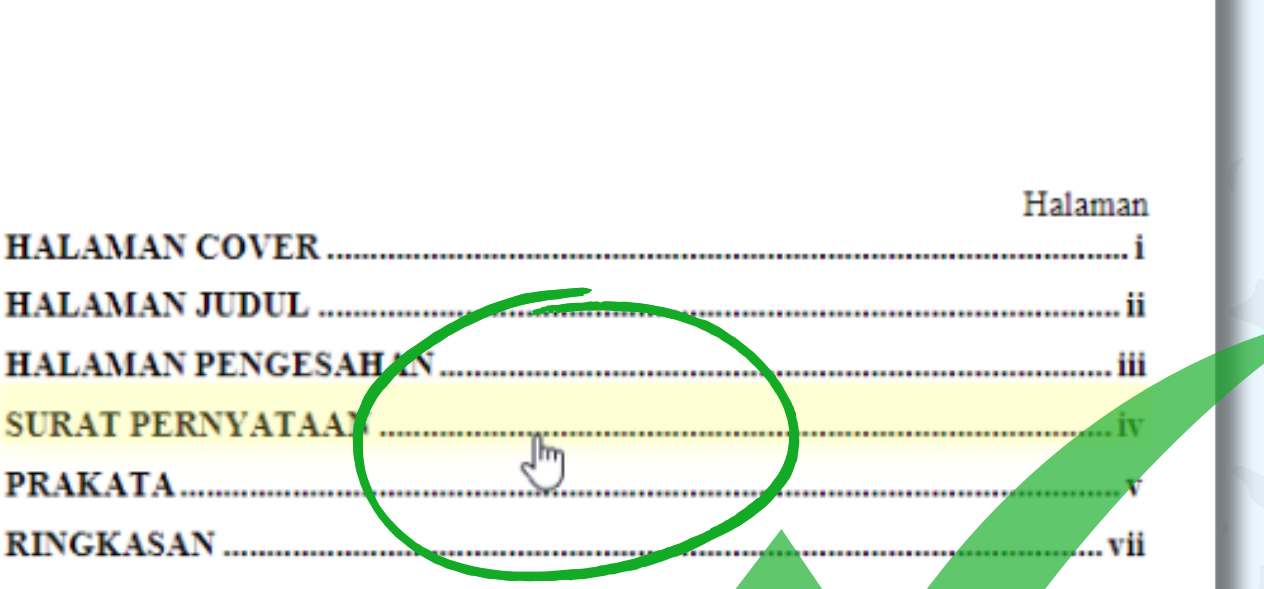

**DAFTARISI** 

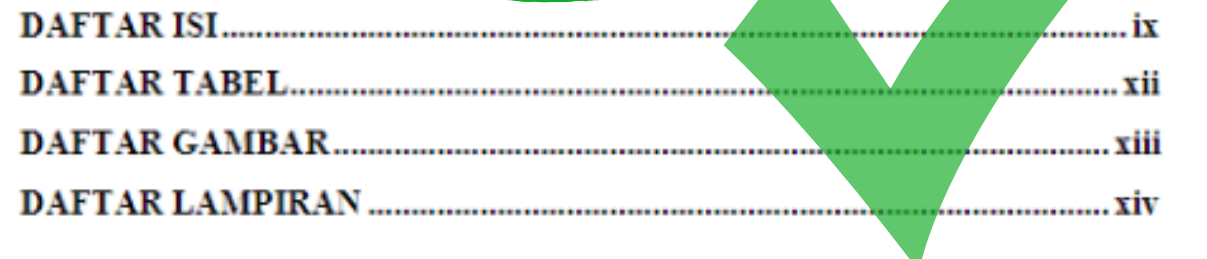

#### 2 T HALAMAN PENGESAHAN TERDAPAT BAGIAN YANG TERSELEKSI/ TEKS TERBLOCK

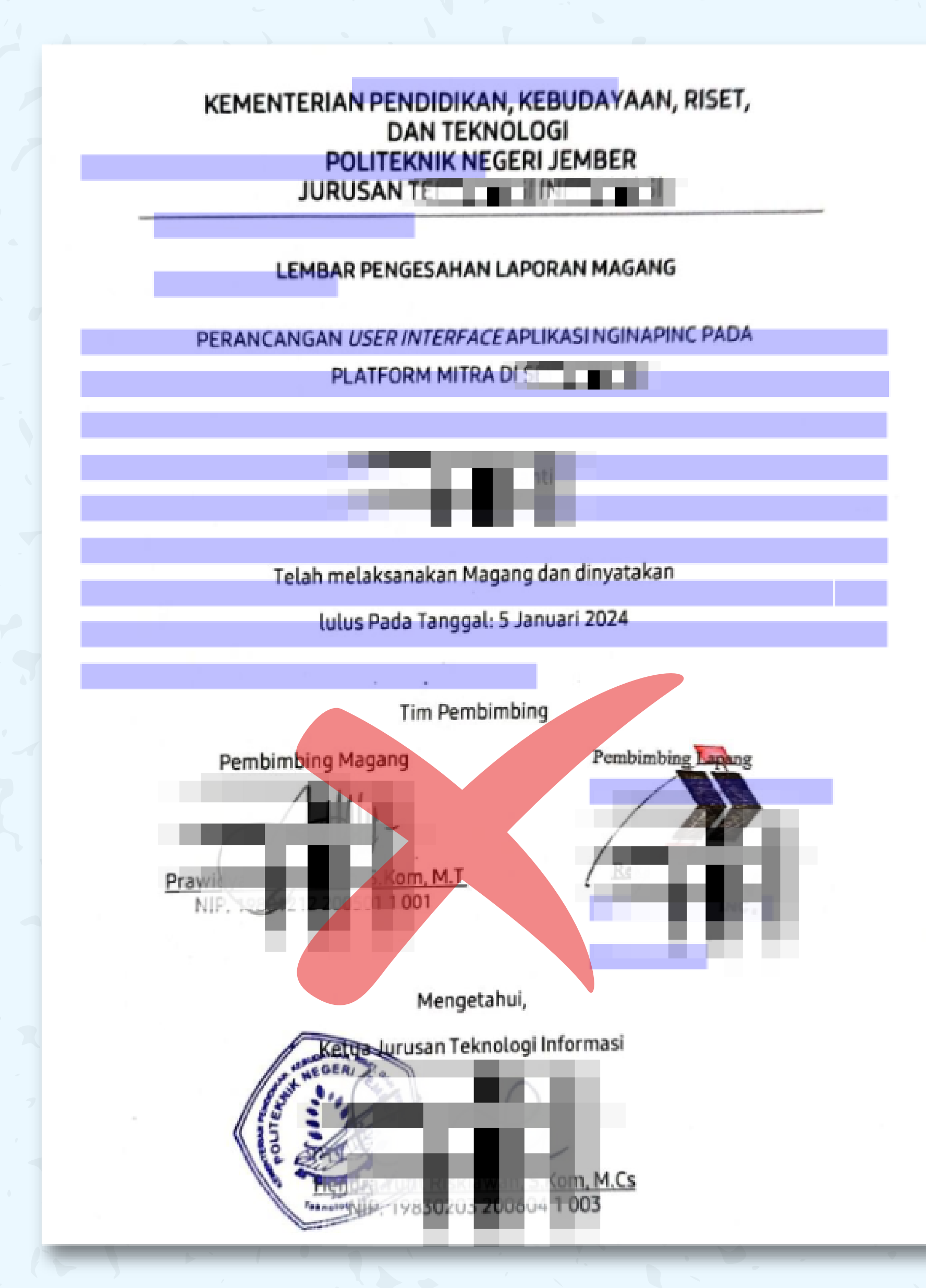

**perpustakaan.polije.ac.id**

Contoh gambar disamping adalah gambar yang salah. Ketika di Ctrl+A, akan muncul block warna ungu sebagai tanda bahwa ada teks di balik gambar tersebut.

#### **Kesalahannya:**

### **Seharusnya:**

Full halaman pengesahan harus berupa scan asli dalam satu halaman, sehingga tidak boleh ada bagian yang terseleksi pada halaman pengesahan tersebut.

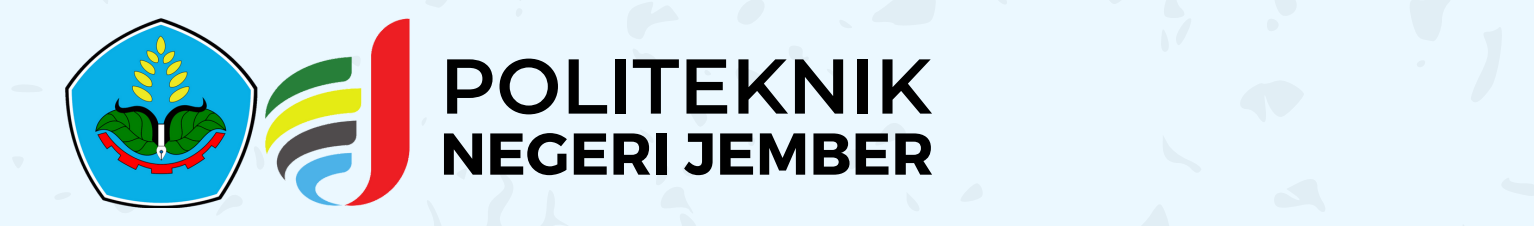

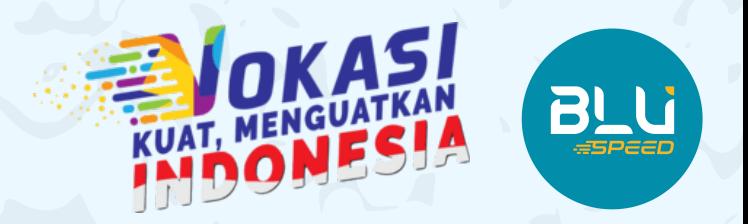

# **@perpuspolije**

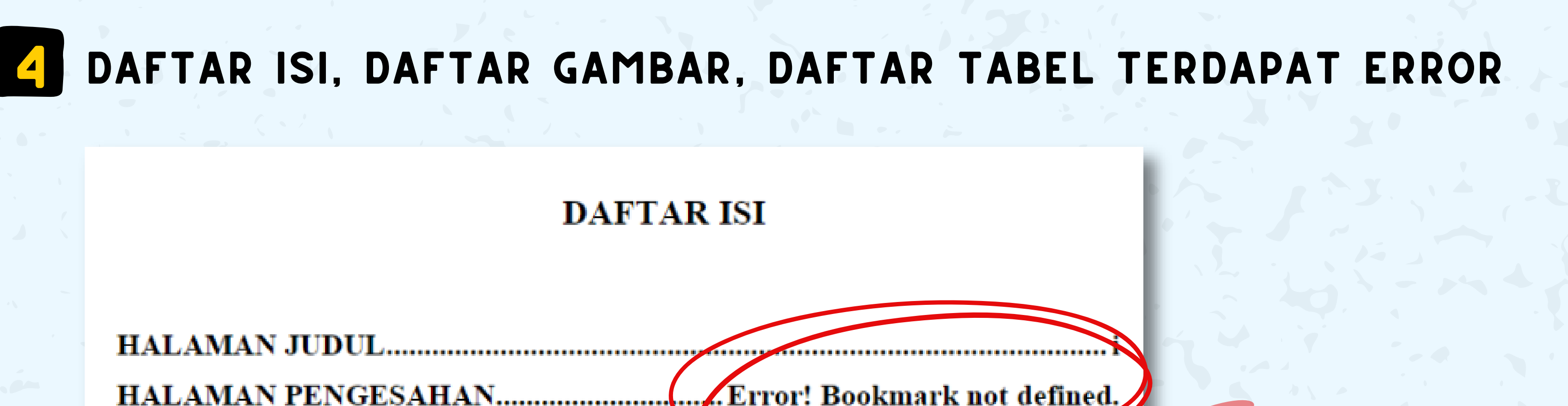

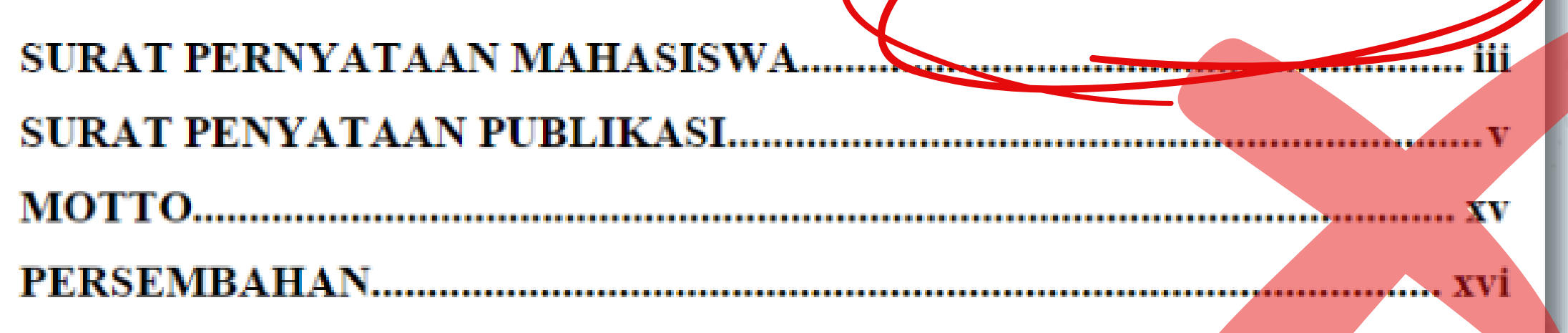

#### 5 111 HALAMAN JUDUL DAN SAMPUL TIDAK MENGGUNAKAN TAHUN UNGGAH DI SIPORA

**perpustakaan.polije.ac.id**

#### **Kesalahannya:**

Misalnya: ketika diunggah di SIPORA tahun 2024, halaman judul dan sampul masih menggunakan tahun pengesahan 2023.

# 3 PADA FILE LAPORAN LENGKAP MASIH TERDAPAT halaman LAMPIRAN

#### **Seharusnya:**

Halaman judul dan sampul menggunakan tahun unggah di SIPORA. Maka **jika diunggah tahun 2024**, maka **halaman judul dan sampul menggunakan tahun 2024**.

Seharusnya laporan lengkap berisi mulai **Cover** sampai **Daftar Pustaka**. Sehingga **lampiran tidak perlu di-***include***-kan di dalamnya**.

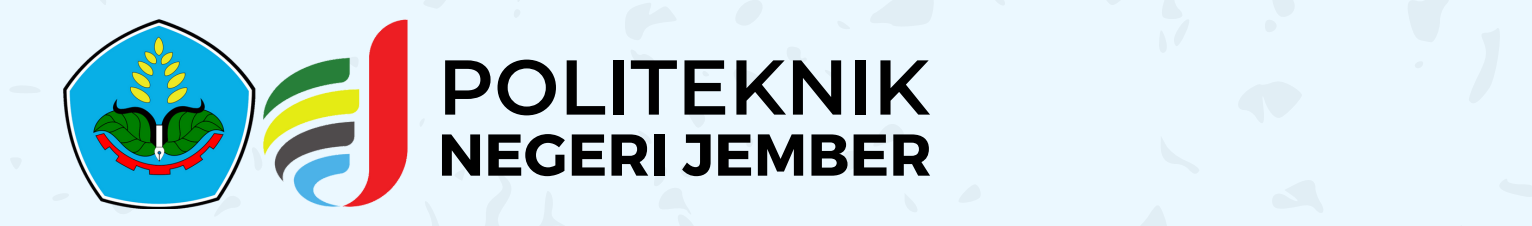

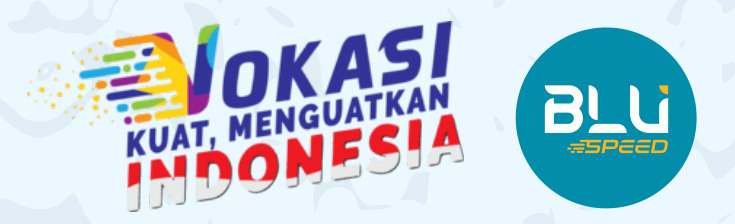

# **@perpuspolije**

**perpustakaan.polije.ac.id**

## 6 Tanda tangan menggunakan tanda tangan tempel

Malang, 27 Maret 2023

#### **SURAT PERNYATAAN**

Saya yang bertanda tangan dibawah ini: Nama : Ku  $NIM$  :  $G$ 

Menyatakan dengan sebenar-benarnya bahwa segala pernyataan dalam laporan Praktek Kerja Lapang (PKL) saya yang berjudul "Perancangan Sistem Informasi Sensus Harian Rawat Inap di RSUD Dr. Saifat Amusa" merupakan<br>gagasan dan hasil karya saya sendiri dengan arahan pembimbing dan belum pernah diajukan dalam bentuk apapun pada perguruan tinggi manapun.

Semua data dan informasi yang digunakan telah dinyatakan secara jelas dan dapat diperiksa kebenarannya. Sumber informasi yang berasal atau dikutip dari karya yang diterbitkan dari penulis sudah disebutkan dalam naskah dan dicantumkan dalam daftar pustaka di bagain akhir laporan Praktek Kerja Lapang (PKL) ini.

#### **SURAT PERNYATAAN**

Saya yang bertanda tangan di bawah ini: nama : Qurrotul 'Aini NIM : D41191549

menyatakan dengan sebenar-benarnya bahwa segala pernyataan dalam laporan Skripsi saya yang berjudul "Analisis Pengendalian Kualitas Produk Tahu Putih dengan Metode Six Sigma pada Pabrik Tahu UD Al Jaliil di Kabupaten Jember" merupakan gagasan dan hasil karya saya sendiri dengan arahan komisi pembimbing, dan belum pernah diajukan dalam bentuk apa pun pada perguruan tinggi mana pun.

Semua data dan informasi yang digunakan telah dinyatakan secara jelas dan dapat diperiksa kebenarannya. Sumber informasi yang berasal atau dikutip dari karya yang diterbitkan dari penulis lain telah disebutkan dalam naskah dan dicantumkan dalam daftar pustaka di bagian akhir Skripsi ini.

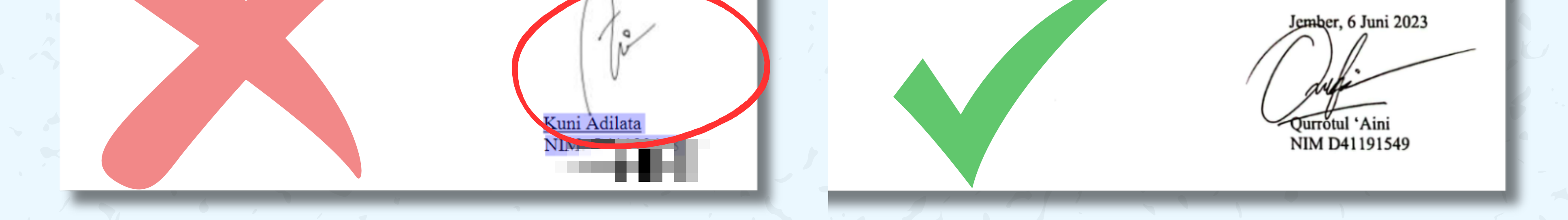

Seharusnya halaman yang terdapat tanda tangan, **harus full scan satu halaman**, bukan hanya tanda tangannya saja yang ditempel.